## **GPT FOR UEFI**

UEFI boots from GPT schemed drives. No bootloader is required because EFI firmware can read FAT32 partition contents by itself. It looks for a specific firmware and if it founds it then loads it into RAM. Without a MBR bootloader the USB will **not** be bootable for BIOS computers. **Only 64 bit versions of Windows 7 and newer are supported** according to [eightforums.com.](http://www.eightforums.com/tutorials/15458-uefi-bootable-usb-flash-drive-create-windows.html)

## **1. Format USB**

Plug in the USB drive and launch GParted. Unmounts the drive as shown above. Create a GPT partition table by selecting from **Device** menu **Create Partition Table** option. Choose **gpt** and apply.

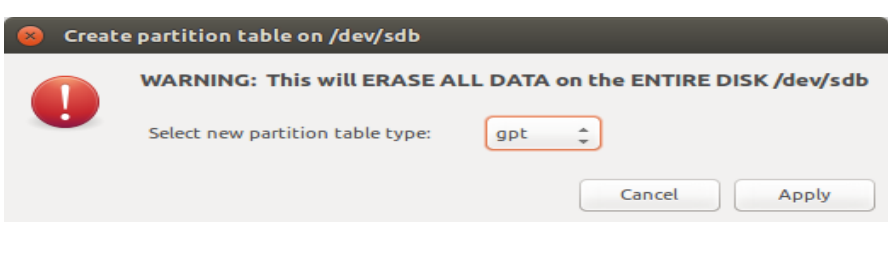

The Partition Table dialog

Now right-click the unallocated space and create a new partition. It must be primary and formatted as FAT32. Give it a label too.

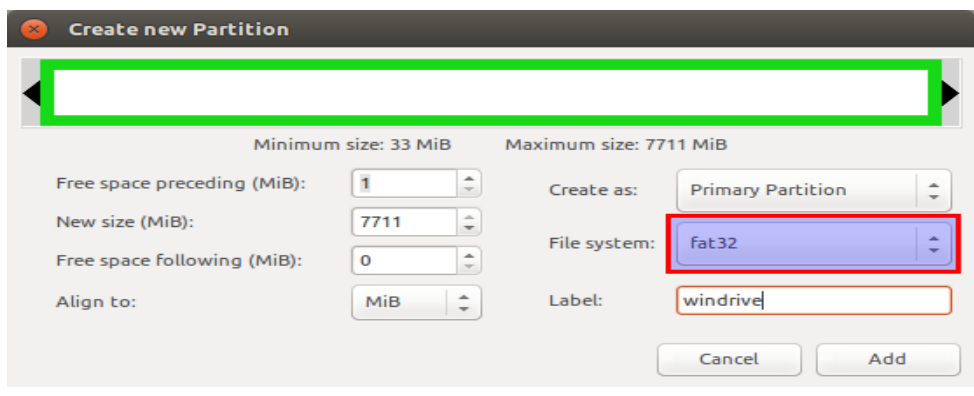

New Partition dialog

Don't forget to apply all pending operations Ctrl+Enter

## **2. Copy Windows files**

Quit GParted and use the file manager to copy all files from Windows ISO to USB stick. Mount the ISO using **Open with** - **Disk Image Mounter** (if you use Nautilus as a file manager). Then select all files  $|$  Ctrl+A and **Copy to** USB drive which

will be automatically mounted when you click on it

at /media/<username>/<drive\_label>. After the copy process is finished, look in

the USB root folder for the efi/boot directory. If there's a bootx64.efi file there skip to step 3.

If the OS you are making a bootable USB for is **Windows 7**, browse

the efi/microsoft folder and copy the entireboot folder from this path one level up

in the efi folder. Merge folders if boot already exists.

Here is what to do **if you don't have the bootx64.efi file** in efi/boot folder. Browse into the mounted Windows ISO image into the sources folder.

Open install.wim with your archive manager (you will need **7z** installed). Go to the path ./1/Windows/Boot/EFI and extract the file bootmgfw.efi anywhere you want. Rename it tobootx64.efi and put it on the USB drive, in the efi/boot folder. If you can't find bootmgfw.efi ininstall.wim then you probably have a 32 bit Windows ISO or other types of images (recovery disks, upgrade versions). Some UEFI firmwares are able to boot from MBR partitions too as long as the bootx64.efi file exists at the right locations. Do not try to use this with

customized Windows ISOs that have the install.wim file larger than 4 GB.

## **3. Make it bootable**

It should be bootable. You can boot from USB now. The Windows-only utility [Rufus](http://rufus.akeo.ie/) does exactly the same thing when UEFI/GPT mode is selected. Unless you can't, do the following. Start over again but this time apply the **msdos** partition table instead of **gpt**. Check the **boot** flag and try again. Tested using [DUET](http://tianocore.sourceforge.net/) (installation method from [rodsbooks.com\)](http://www.rodsbooks.com/bios2uefi/) with a Windows 10 Technical Preview USB drive.

Source: http://onetransistor.blogspot.in/2014/09/make-bootable-windows-usbfrom-ubuntu.html